## Opwaarderen toegangspas Businessclub via KNIP App

Iedere sponsor van VVOG Harderwijk is lid van de Businessclub en heeft recht op een toegangspas, waarmee toegang tot het Businesshome en sportpark wordt verkregen bij thuiswedstrijden van VVOG 1. Afhankelijk van het sponsorpakket is de pas voorzien van een budget. Wanneer de limiet is bereikt, kan het saldo opgewaardeerd worden.

De KNIP-app is de makkelijkste manier om tegoed op je Businessclub-toegangspas te storten. Deze app kun je gratis downloaden. Hieronder laten we je stap voor stap zien wat hiervoor nodig is.

## Downloaden KNIP app

De KNIP-app is de makkelijkste manier om tegoed op je Businessclub-toegangspas te storten. Deze app kun je gratis downloaden via de Appstore voor Apple en via de Google Playstore voor Android.

Zodra de app op je telefoon staat, geef je je emailadres en je wachtwoord in. De app vraagt vervolgens om een pincode aan te maken. Als je dit gedaan hebt, krijg je via de app toegang tot alle gegevens.

## Een account aanmaken

1. Scan de QR-code op je Businessclub-toegangspas.

Het scherm geeft aan wat je saldo op je pas is. Let op, je hebt van VVOG een krediet ontvangen op basis van het sponsorpakket. Je kunt dus altijd "rood" staan tot dat limiet.

2. Klik op de tekst: mijnkniponline.nl.

Meld je je liever aan via de computer klik dan op de link: https://www.mijnkniponline.nl/scripts/login.aspx.

3. Klik nu op de button Registreer

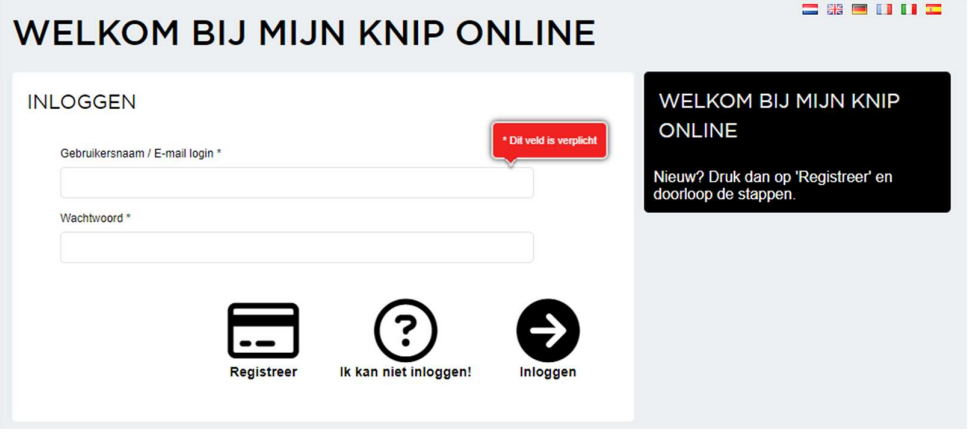

4. Klik in het volgende scherm op de button Betaalkaart.

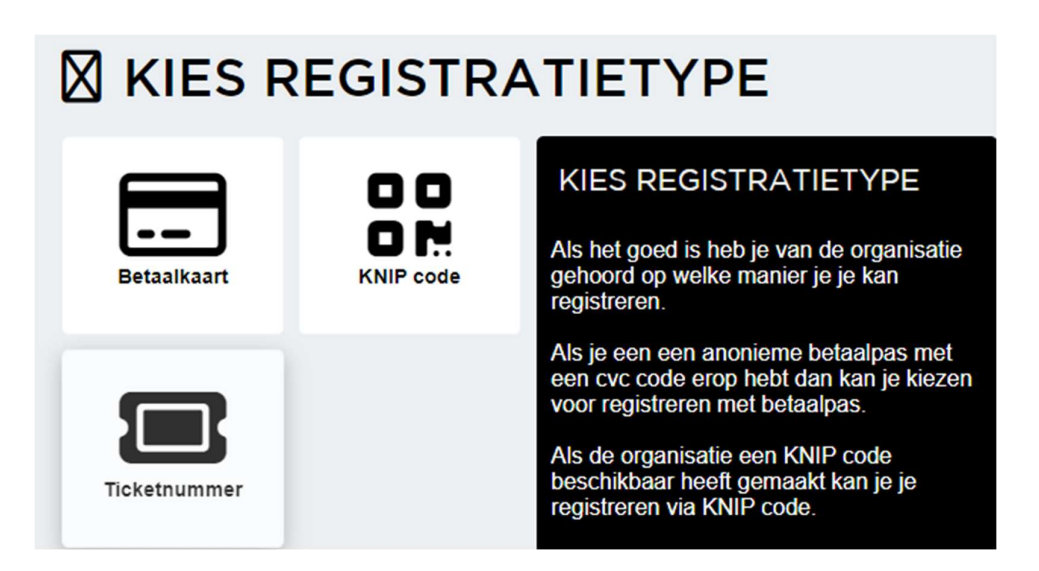

- 5. Vul in het volgende scherm je emailadres in.
- 6. Je ontvangt een bevestigingsmail waarin je klikt op de link Bevestigen.
- 7. Vervolgens vul je de overige gegevens in.

Zodra je dit hebt afgerond, is je account actief en kan je je saldo en alle transacties bekijken. Ook kan je het saldo op je pas hier opwaarderen.